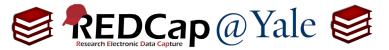

# Frequently Asked Question (FAQ) Library

### How do I perform a calculation on text fields?

The @CALCTEXT action tag evaluates specified logic for text fields and outputs the result as text. It is usually used with an if (x,y,z) function, where if x is true, then y, else z.

### **Example #1: Conditional piping – used to customize lookback timeframes.**

In the following example, we want to customize the timeframe for lookbacks at each event (visit). For the baseline questionnaire, we will ask about medications prescribed <u>in the past year</u>. For the follow-up questionnaire, we will ask about medications prescribed <u>in the past month</u>.

To perform a calculation on text fields with conditional piping, we will add a hidden field and use the @CALCTEXT action tag to 'calculate' the text that will be used for piping based on the event.

- a. Within the 'Designer' in the left navigation menu, add a text box field for the calculation.
- b. In the action tag box, add the @HIDDEN and @CALCTEXT action tags. The @HIDDEN action tag will hide the field on the form.

For the @CALCTEXT tag, add the following syntax: @CALCTEXT(if([event-name]='baseline\_arm\_1', 'in the last year', 'in the last month'))

> If the event is baseline, the calculated value will = in the last year

For all other events, the calculated value will = in the last month

The action tag box should look like this:

Action Tags / Field Annotation (optional)

@HIDDEN @CALCTEXT(if([event-name]='baseline\_arm\_1','in the last year','in the last month'))

#### Notes:

- i. You must use text box field type for @CALCTEXT calculations. Do not use calculated field type.
- ii. In this example, a smart variable, [event-name], is used; however, project-specific variables can also be used. In instances where the evaluated field is multiple choice, use the numeric code for the choice you want to reference.
- iii. When referencing the value of a text field, it must be contained within quotes or apostrophes.
- iv. @CALCTEXT action tag can also be used without conditional logic. For example, it can be used with other text functions to concatenate text or extract text from other text field.

| FAQ: Calculate Text Field (v1,0, 07/21/23) |                                   |
|--------------------------------------------|-----------------------------------|
| Page 1 of 3                                | Tags: Features Basic, Action Tags |

## Frequently Asked Question (FAQ) Library

c. When the @CALCTEXT is created, you will pipe the calculated field into the survey question.

To learn more about piping, refer to FAQ: PIPING.

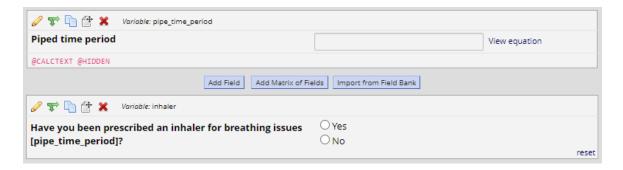

- d. Once these steps are completed:
  - a. In the baseline event, this question will appear:

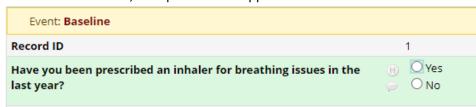

b. In the **follow-up event** (non-baseline), this question will appear:

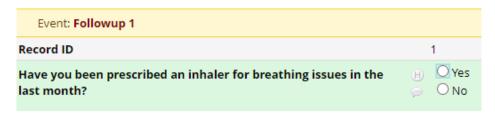

<u>Pro Tip:</u> If after a data import, your calculated fields do not appear to update, run the Data Quality rule H. This will evaluate all calculated fields for accuracy. Select *View* to see the results of the data quality test and then select *Fix Calcs Now.* REDCap will correct all incorrect calculations.

| FAQ: Calculate Text Field (v1,0, 07/21/23) |                                   |
|--------------------------------------------|-----------------------------------|
| Page 2 of 3                                | Tags: Features Basic, Action Tags |

## Frequently Asked Question (FAQ) Library

### Example #2: Populate a site name field based on the Data Access Group (DAG)

To learn more about Data Access Groups, refer to FAQ: DAGs.

In the following example, we will identify the recruitment 'site', based on the data access group (DAG) assigned to that the record. To reference a DAG, use the Smart Variable [record-dag-name]. The DAG name of each data access group can be found on the DAG page under the column 'Unique group name'.

1. Within the 'Designer', create a text field for the 'Site'. Use @CALCTEXT action tag with [record-dagname] to calculate the site, if any.

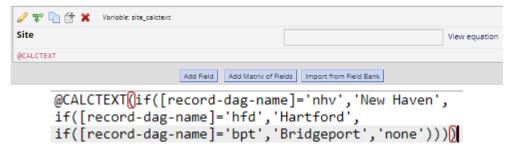

2. This CALCTEXT statement will result in the following value being displayed for the 'BPT' DAG:

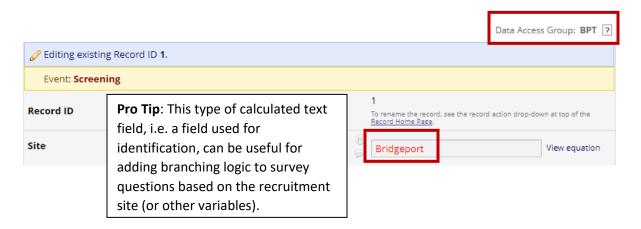

| FAQ: Calculate Text Field (v1,0, 07/21/23) |                                   |
|--------------------------------------------|-----------------------------------|
| Page 3 of 3                                | Tags: Features Basic, Action Tags |